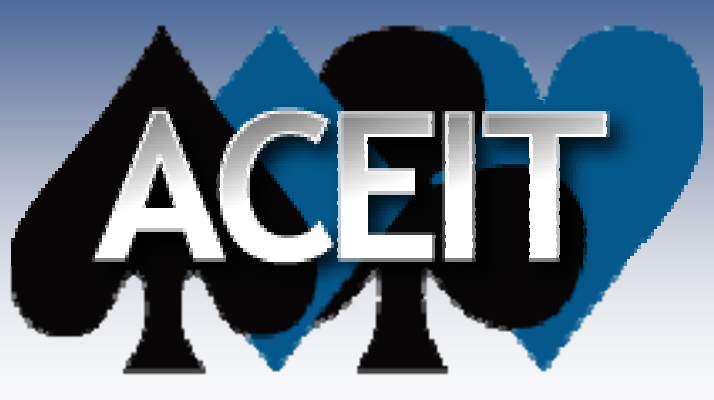

Automated Cost, Estimating Integrated Tools.

# *Making an ACE Estimate Sensitive to Schedule*

## *2009 ACEIT User Conference*

Tecolote Research, Inc.

**Copyright © Tecolote Research, Inc. January 2009**

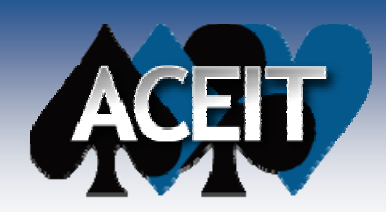

## *Abstract*

*Integrating Cost estimates with the program schedule is becoming increasingly important. This presentation demonstrates techniques and methodologies you can use to make your estimate sensitive to schedule durations and to assess impact on changes to the schedule. Techniques demonstrated include: creating methodologies based on duration, using DECs to calculate duration change impacts, and writing advanced functions to handle penalties/impacts associated with re-phasing of costs or schedule expansion/compression*

#### $\mathbb{R}^2$ **About the Author: Darren Elliott**

Darren Elliott has over 18 years of experience in program management consulting and risk analysis. Since 1992 he has been an ACEIT Trainer. He currently is responsible for all ACEIT product support, customer requirements, ACEIT training, ACEIT Sales operations, and consulting support to the NASA Constellation program.

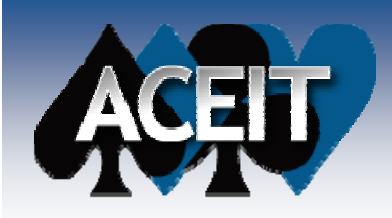

### **Estimating Directly to a Schedule -***What If?*

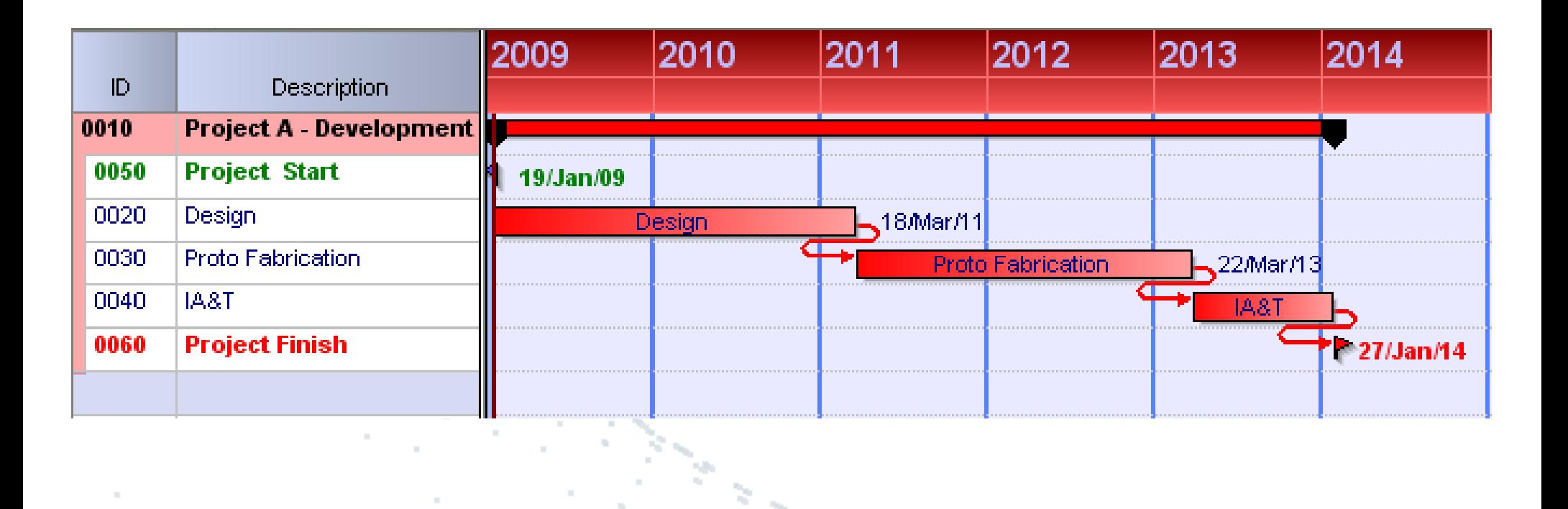

 $\mathbb{Z}^n \times_{\mathbb{Z}^n} \mathbb{Z}^n$ 

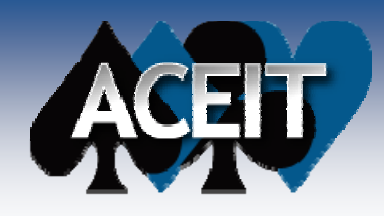

### *ACE Enables Making an Estimate Sensitive to Schedule*

2009 2010 2011 2012 2013 2014 ID. Description 0010 **Project A - Development** 0050 **Project Start** 19/Jan/09 0020 Design Design  $\sim$ 18/Mar/11 0030 Proto Fabrication **Proto Fabrication** 22Mar/13 0040 IA&T **IA&T** 0060 **Project Finish**  $27/Jan/14$ 

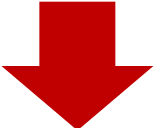

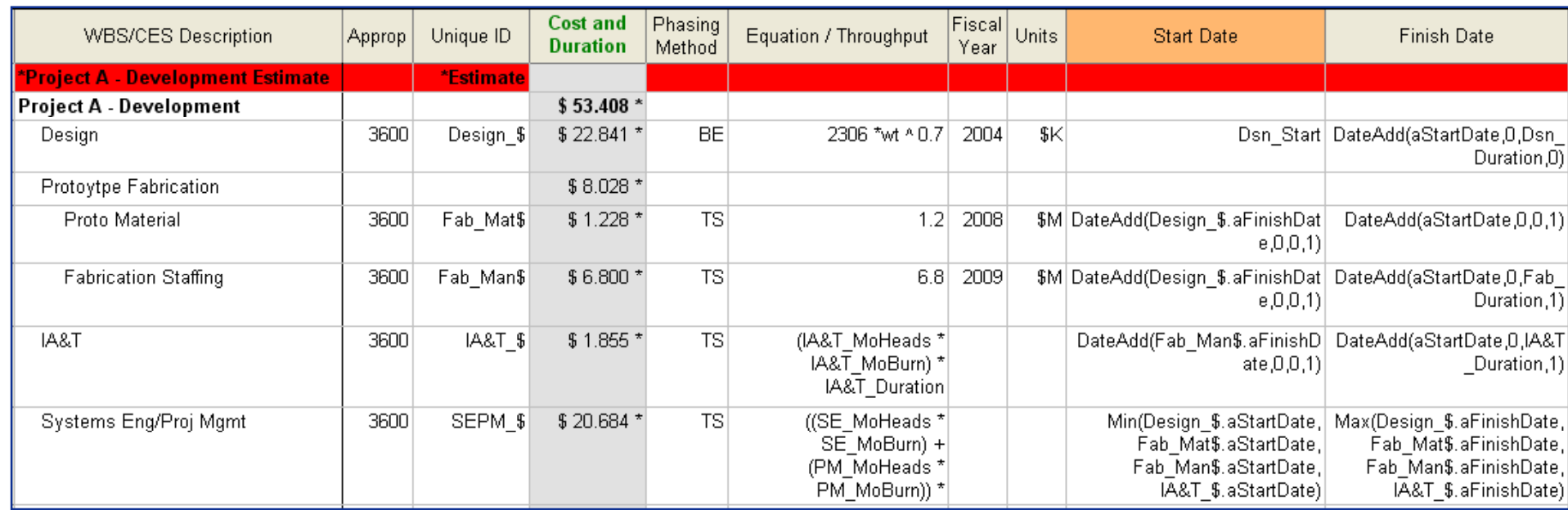

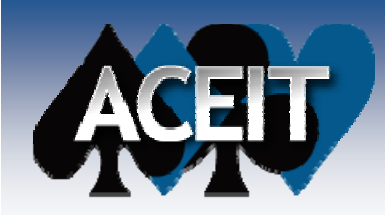

*Key Modeling Needs*

- **Calculate Dates Based on Duration Inputs**
- Enter Date Logic
- 
- **Estimate Costs Based on Inputs**
- Phase and Inflate Costs Over the Duration
- **Service Service Obtain Annual Phased Values**
- **Input and Calculate Uncertainty**

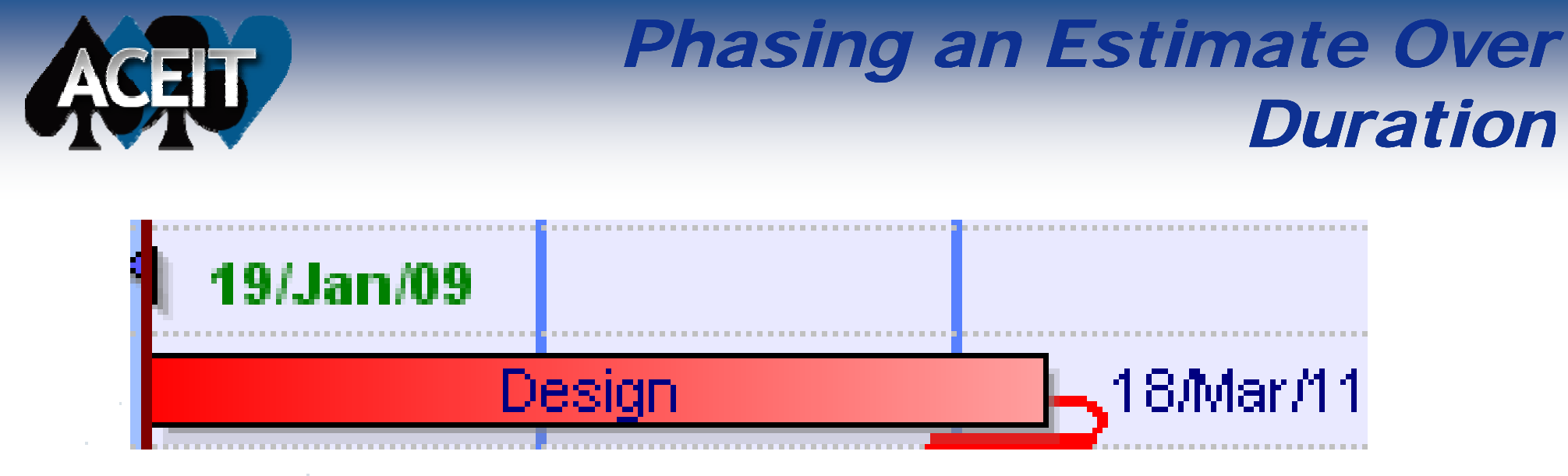

### ■ Total Cost is Calculated by an Equation

• Design =  $2306 * Wt \wedge 0.7$  (BY2004\$K)

### ■ Cost needs to be Spread over Duration with Beta Curve

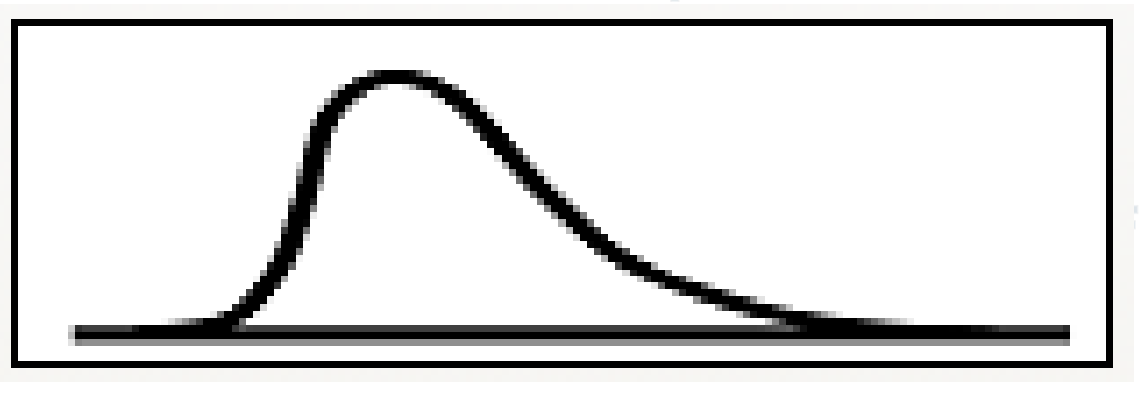

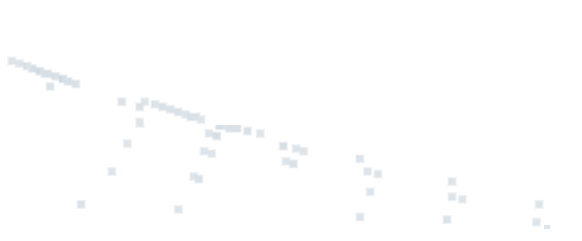

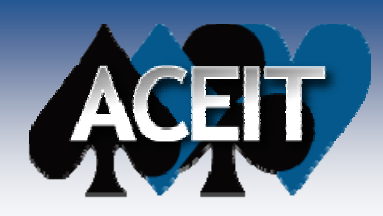

### *Duration: Key in Enabling Schedule Modeling*

- П **Estimation and Phasing are Standard Items in ACE**
- Ξ **Date Columns Can Reference Variables**
- Ξ **DateAdd() Function Allows Date Calculations**
	- $\bullet$ Finish Dates can be modeled with durations
- П ■ Date Columns Can Reference Other Columns

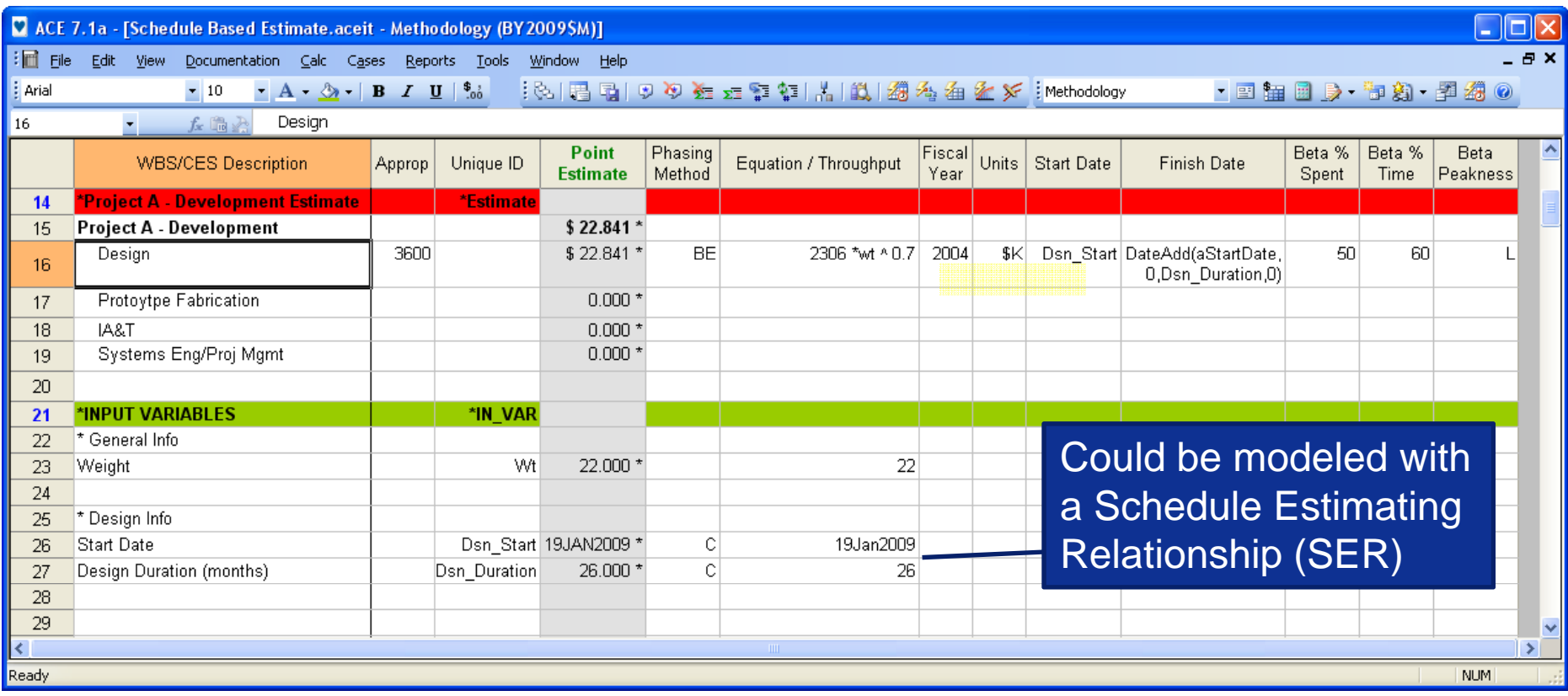

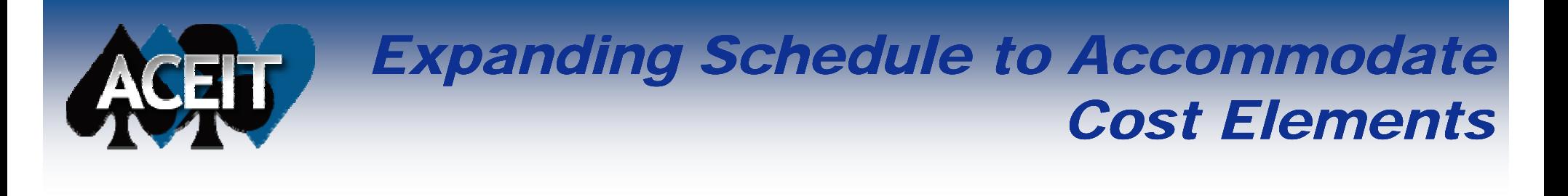

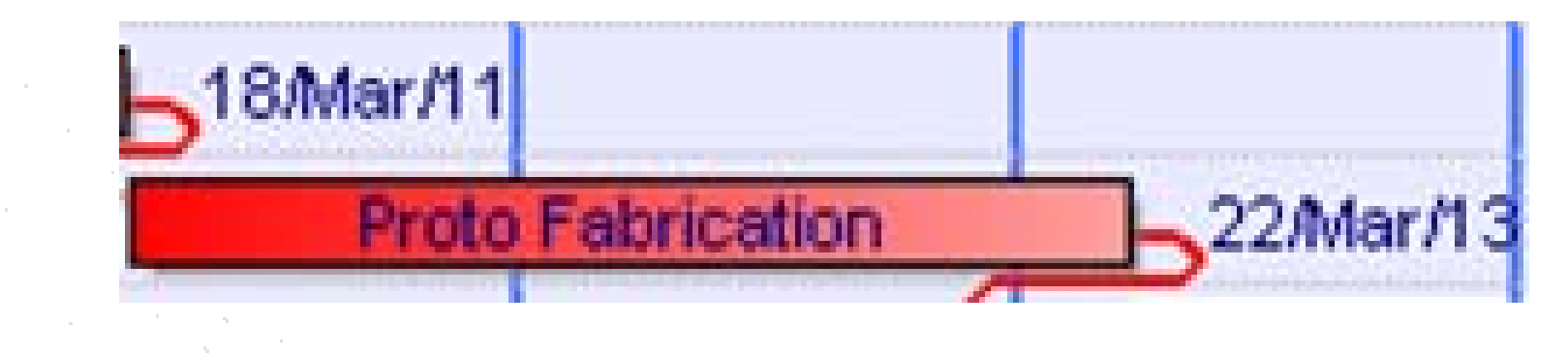

### ■ Fabrication requires Material and Manpower

- $\bullet$ Material Purchased Upfront
- $\bullet$ • Total Manpower Cost phased as LOE over entire Duration

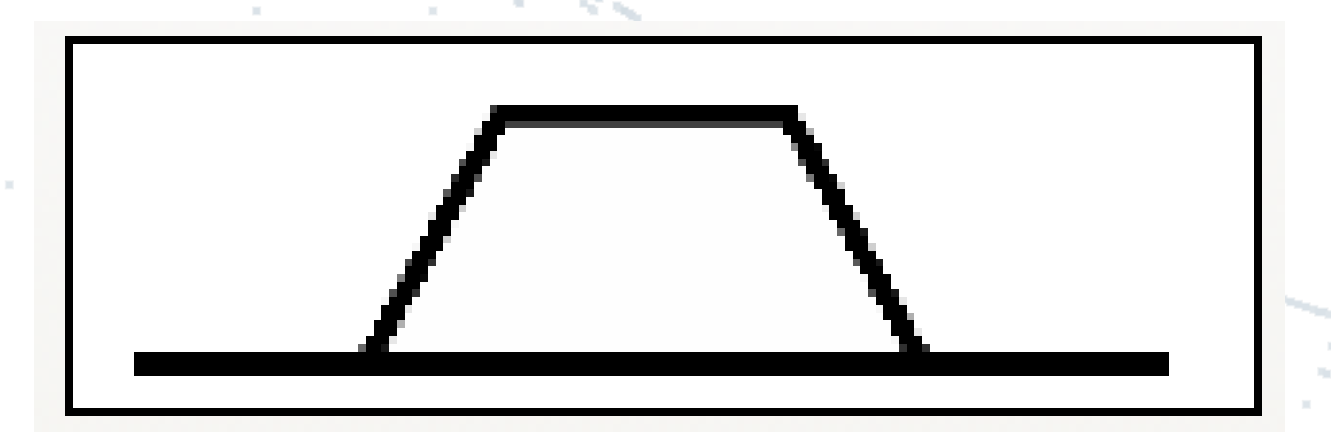

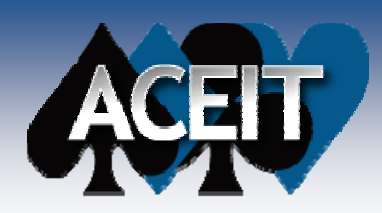

### *Child Elements: Key for Multiple Cost Loading*

- $\sim$ **Indentured WBS Allows Costs to be Summed**
- $\mathcal{L}_{\text{max}}$ **TS Phasing Method Allows for LOE Phasing and Purchases**
- $\mathcal{L}^{\mathcal{L}}$  **DateAdd() Function and DEC Referencing via Row.Col Notation Allow for Linking Schedules**

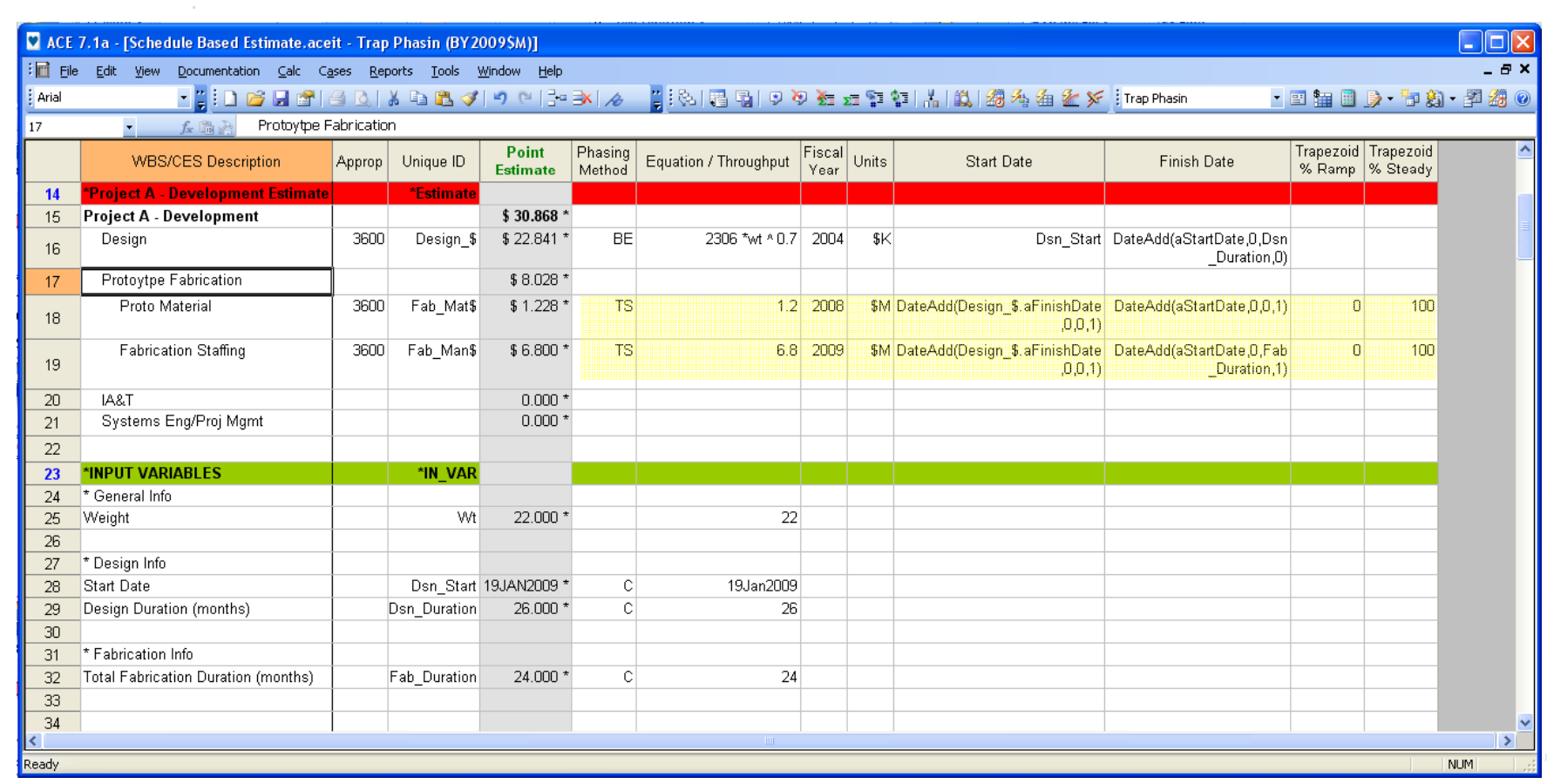

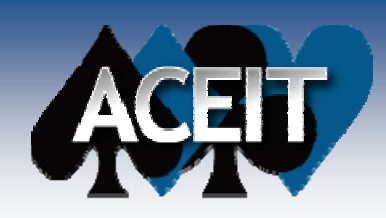

### *Applying Burn Rates to Schedule Activities*

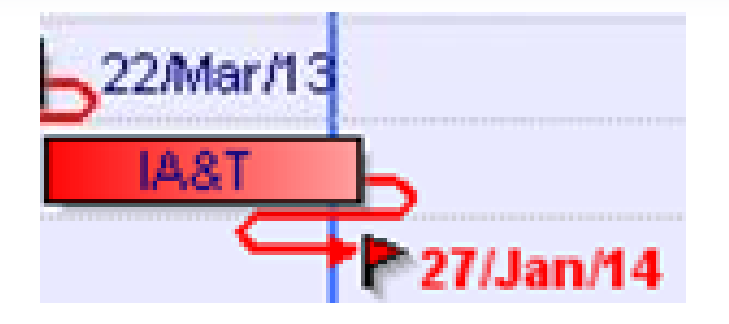

### **Integration Requires Five Heads Per Month**

- Cost Per Month Can be Calculated Based on Avg Burn Rate
	- ¾ Month Cost = 5 \* AvgBurnRate\_Month
- $\bullet$  Total Cost Can be Calculated by Multiplying Monthly Cost by **Duration** 
	- ¾ Total Cost = MonthCost \* Duration
- $\bullet$ Total IA&T Cost is Phased as LOE Over Entire Duration

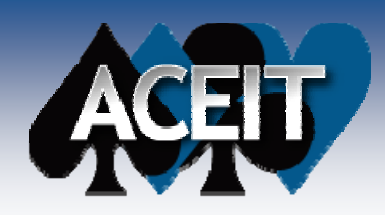

### *Phase Total Calculated Cost: Key for Burn Rates*

#### $\mathcal{C}^{\mathcal{A}}$ **Both Cost and Schedule are Affected by Duration**

#### $\mathbb{R}^2$ **TS Phasing Method Allows for LOE Phasing and Purchases**

#### and the control of the con- $\label{eq:2.1} \frac{1}{2} \int_{\mathbb{R}^3} \left| \nabla \phi \right|^2 \, d\mathbf{x} \, d\mathbf{x} \, d$

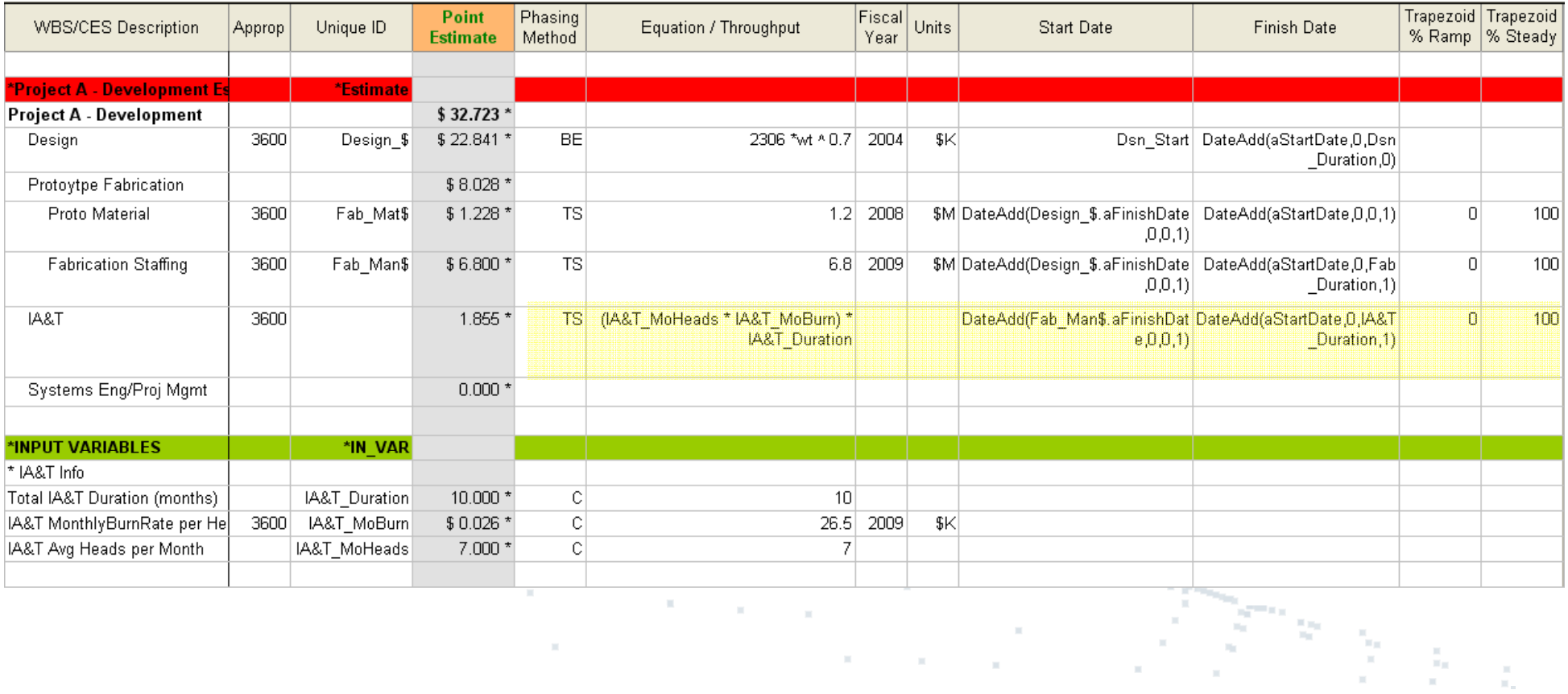

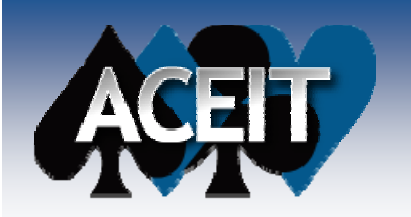

### *What About Costs for the EntireSchedule?*

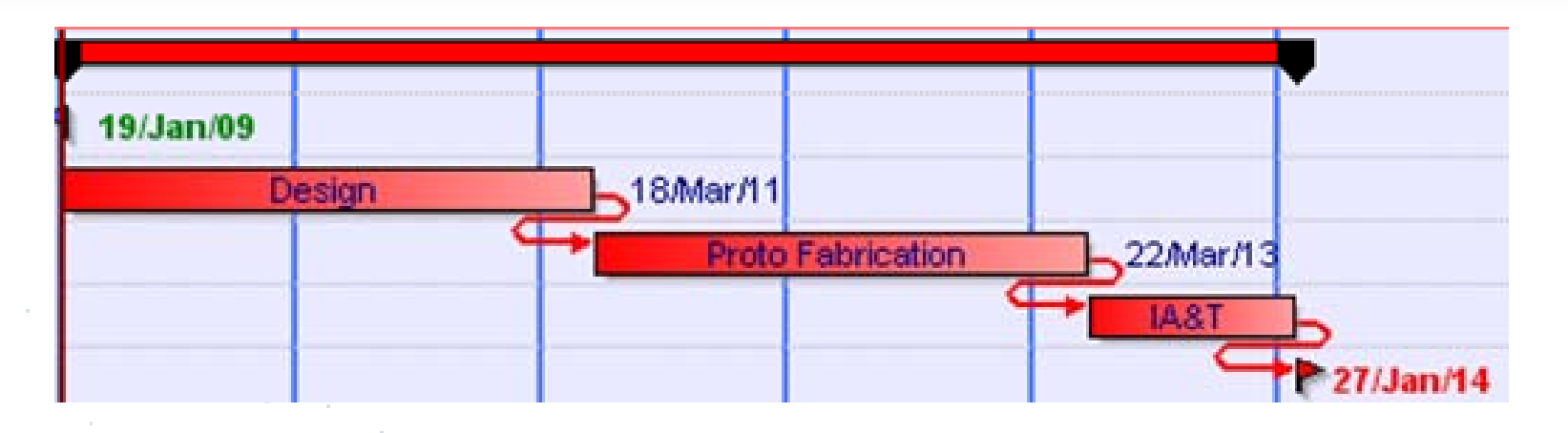

**Service Service** ■ System Engineering and Program Management are LOE **Throughout Entire Effort**

- Both are Manpower Based Estimates
	- $\triangleright$  Sys Eng Monthly Heads = 12
	- $\triangleright$  Project Management Monthly Heads = 6

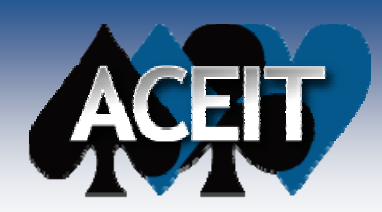

## *Determining Total Date Range*

- × **Min() Function Used to Calculate Earliest Start Date**
- $\mathbb{R}^2$ **Max() Function Used to Calculate Latest Finish Date**
- × **DateMonthDiff() Used to Calculate Duration**

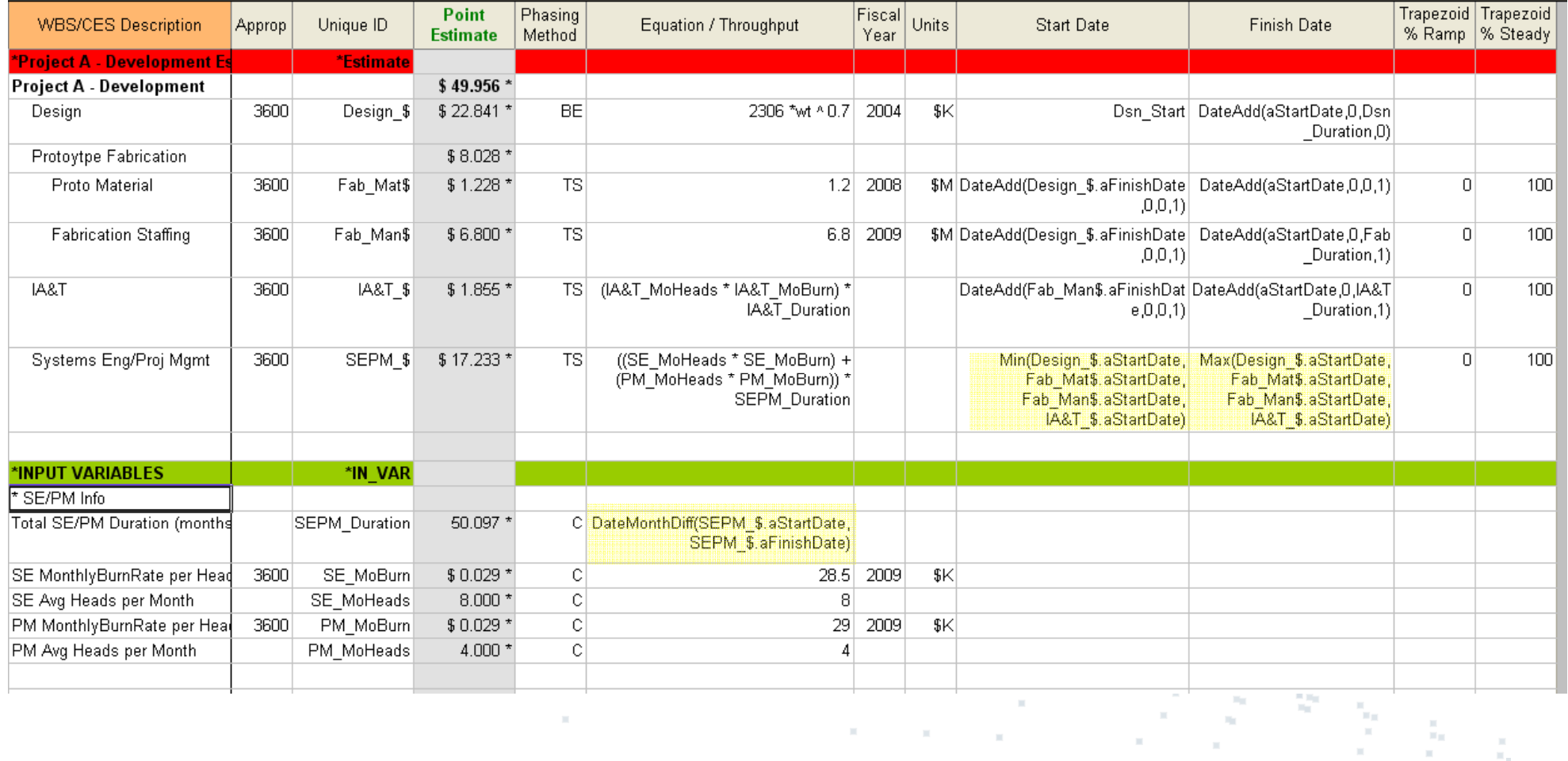

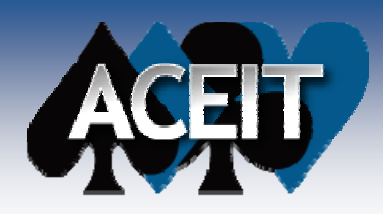

### *End Result is a Cost Model Tied to a Schedule*

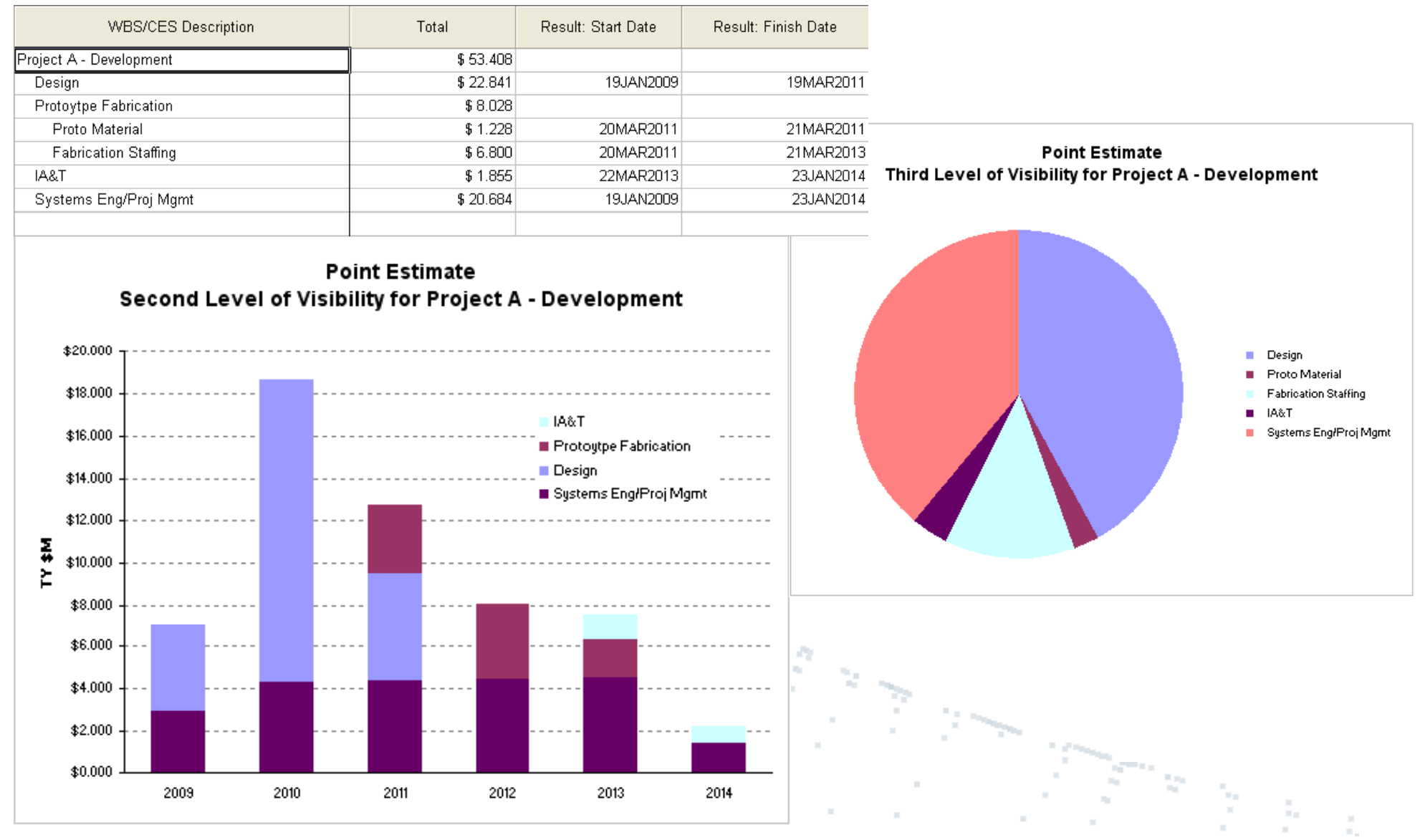

**Copyright © Tecolote Research, Inc. January 2009**

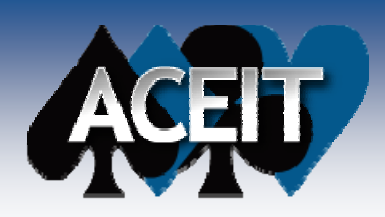

### *Sensitivities can be Conducted*

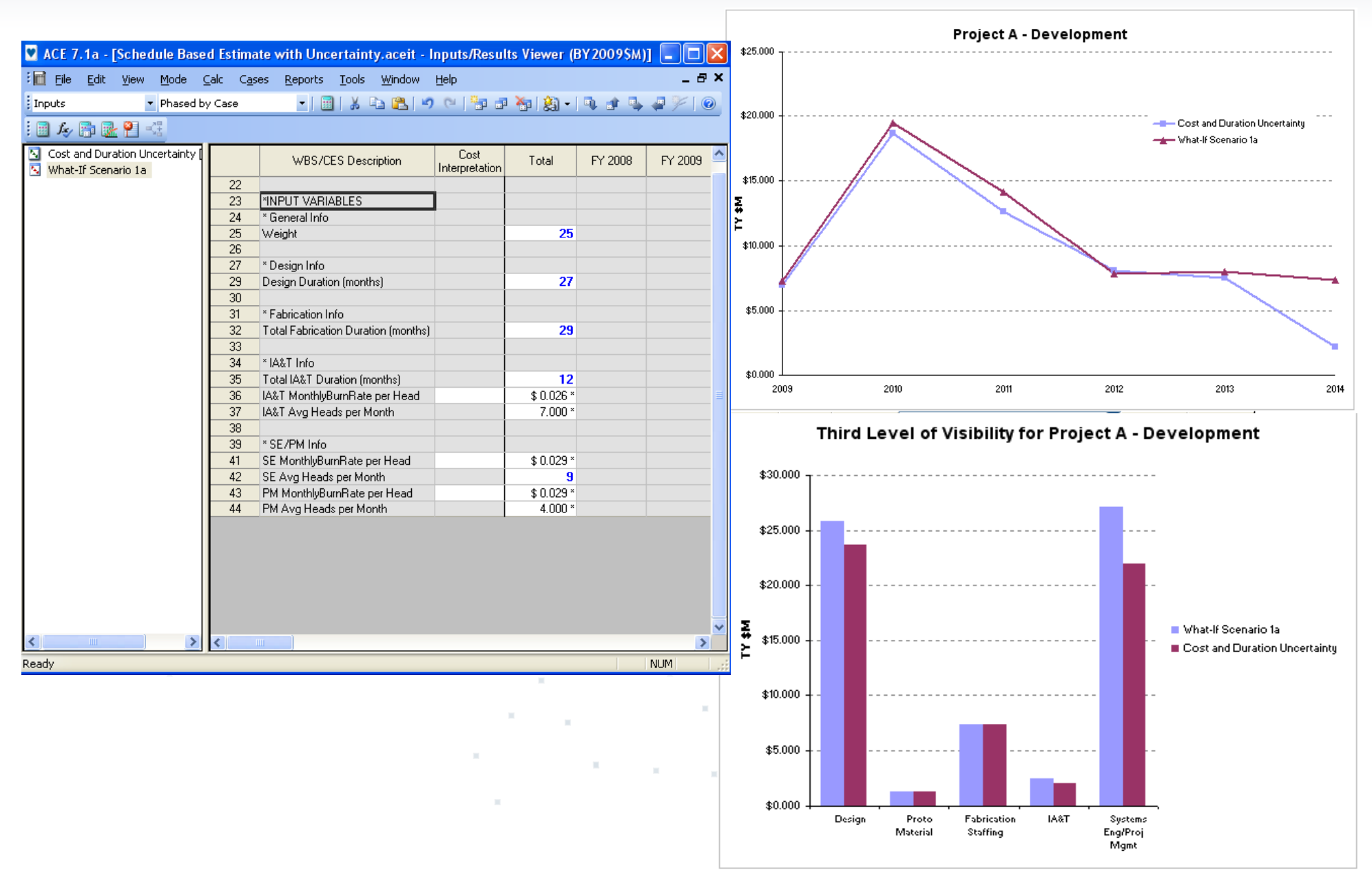

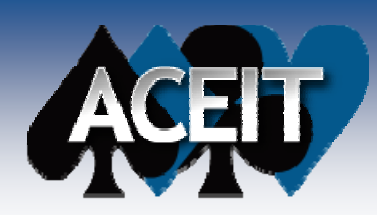

### *Uncertainty can be Modeled for Cost*

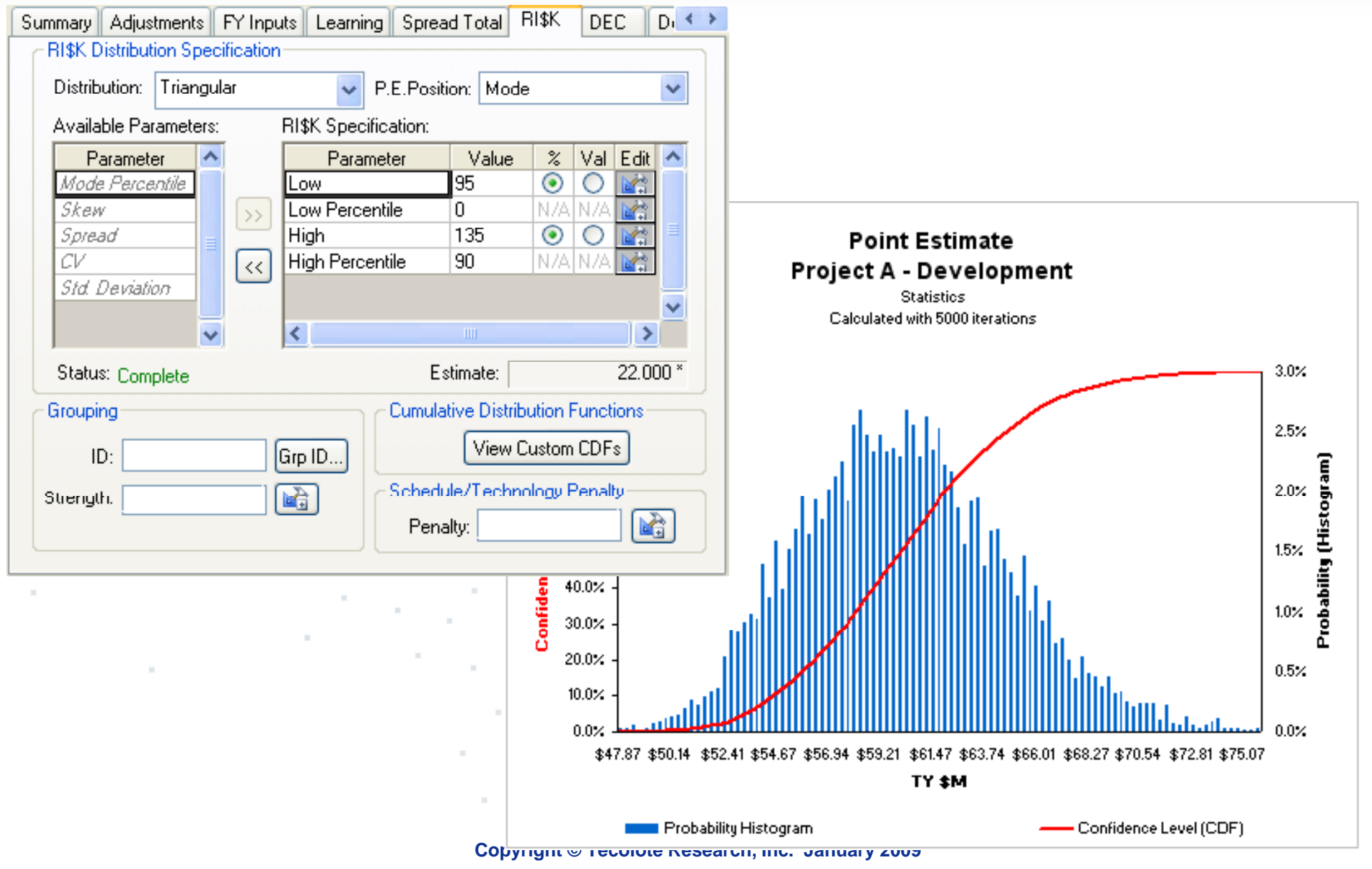

### *Incorporating Duration Uncertainty Changes Results*

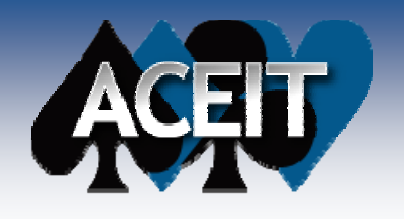

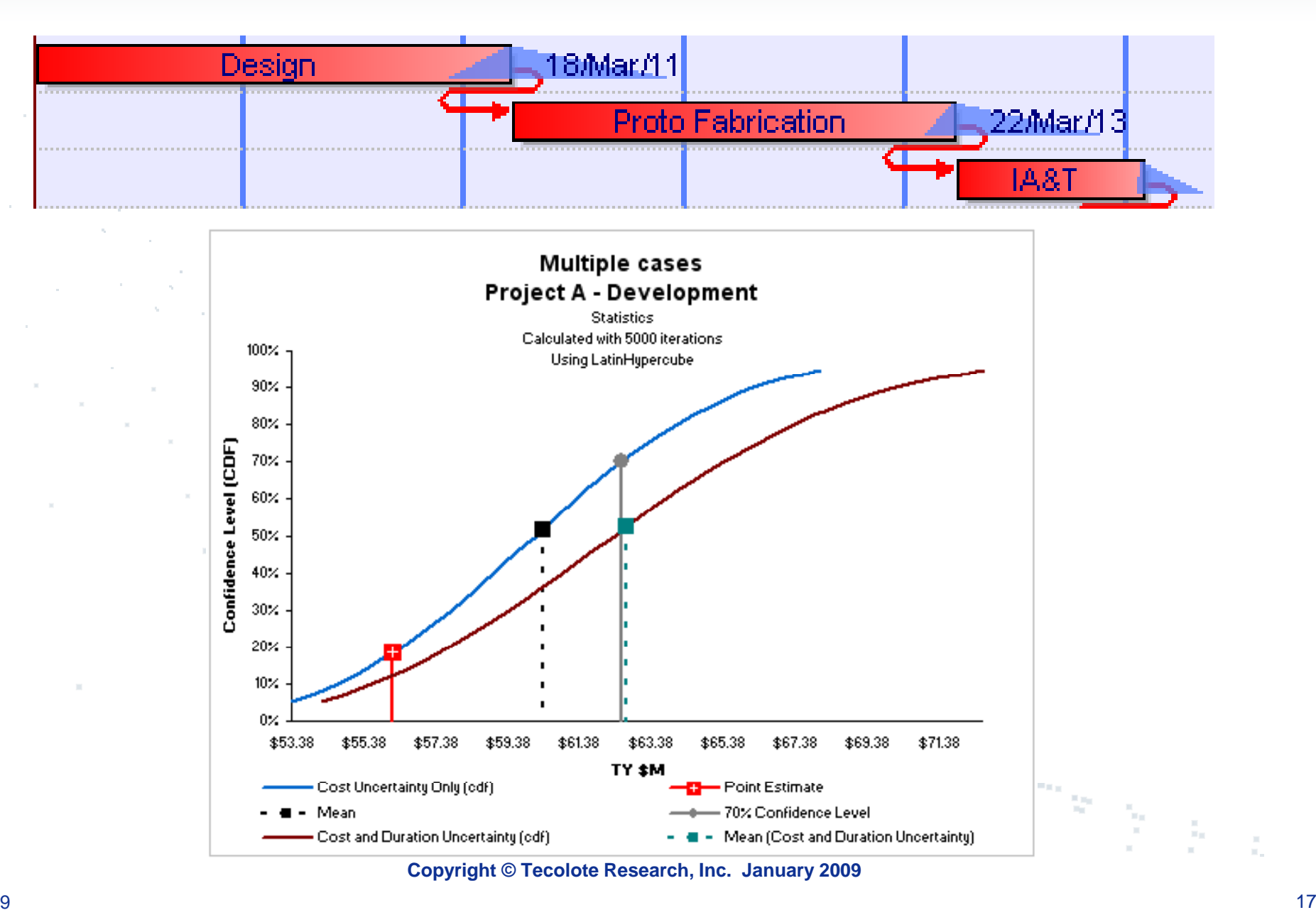

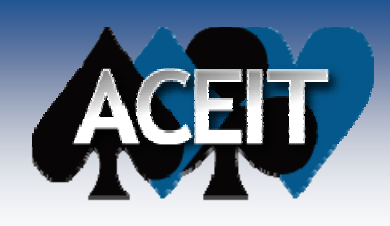

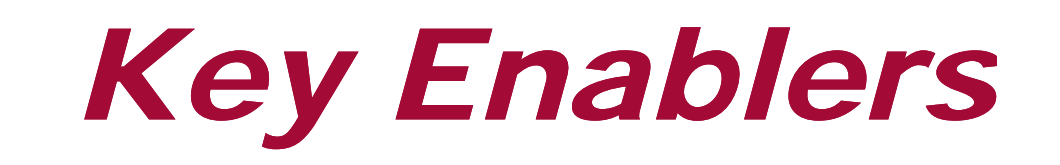

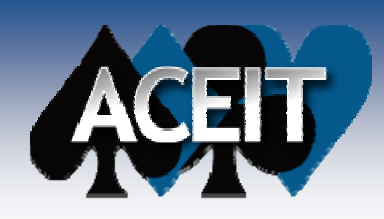

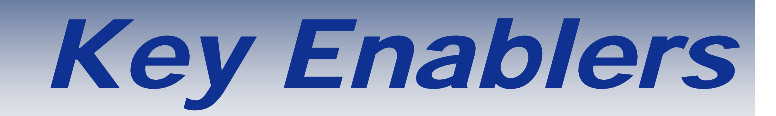

- ACE Standard Functionality for Equations and Phasing
- **ACE Advanced Functionality for Date Calculations, Logic, and Uncertainty Analysis Analysis**
	- Trapezoid Phasing
	- **DECs**
	- $\bullet$  RI\$K
- F. **ACE Functions**
	- DateAdd()
	- $\bullet$ Min()
	- $\bullet$ Max()
	- $\bullet$ DateMonthDiff()

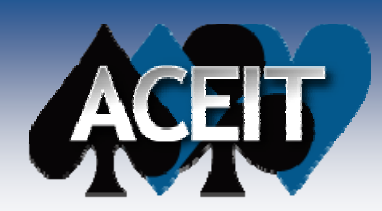

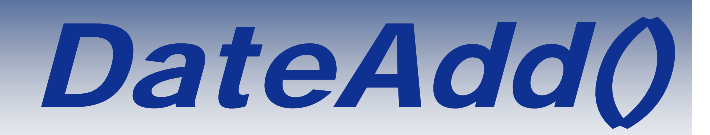

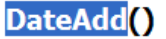

**DATE ADD function** 

**Purpose:** 

This function returns the Julian date of a specified date after adding the specified number of years, months and days.

#### Syntax:

DateAdd (Date, Year [, Month [,Day]])

Date

This argument is the date to be changed. The proper syntax is in the ACE DDMMMYYYY format (e.g., 010CT2004) and can be either entered directly into the function, specified as an Excel Julian date, or referenced as a variable

Year

This argument is used to reference the number of years to add or subtract from the given date. This function allows you to enter positive or negative integer numbers to either add or subtract years. Fractional years will be truncated. This argument can be either entered directly into the function or referenced as a variable.

[Month]

This is an optional argument used to reference the number of months to add or subtract from the given date. This function allows you to enter positive or negative integer numbers to either add or subtract months. Fractional years will be truncated. This argument can be either specified as an equation, a value, or a variable. If no month is specified, the function defaults to 0.

#### [Day]

This is an optional argument used to reference the number of days to add or subtract from the given date. This function allows you to enter positive or negative integer numbers to either add or subtract days. Fractional years will be truncated. This argument can be either specified as an equation, a value, or a variable. If no day is specified, the function defaults to 0.

#### **Remarks:**

- 1. This function can be used in conjunction with the DATEOF(), DATEDAY(), DATEMN(), and DATEYR() functions to create a new date adjusted for the given number of days, months and years.
- 2. The Year, Month and Day arguments can be specified as negative or positive values
- 3. ACE adjusts for the last day of the month so if you specify a date as 30Jun2004 and add 1 month, the resulting date will be 31Jul2004.
- 4. This function can be used within other functions as part of an expression.
- 5. All dates must be specified between January 1, 1910 and December 31, 2999.

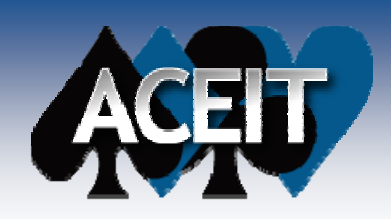

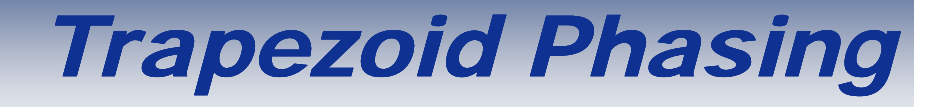

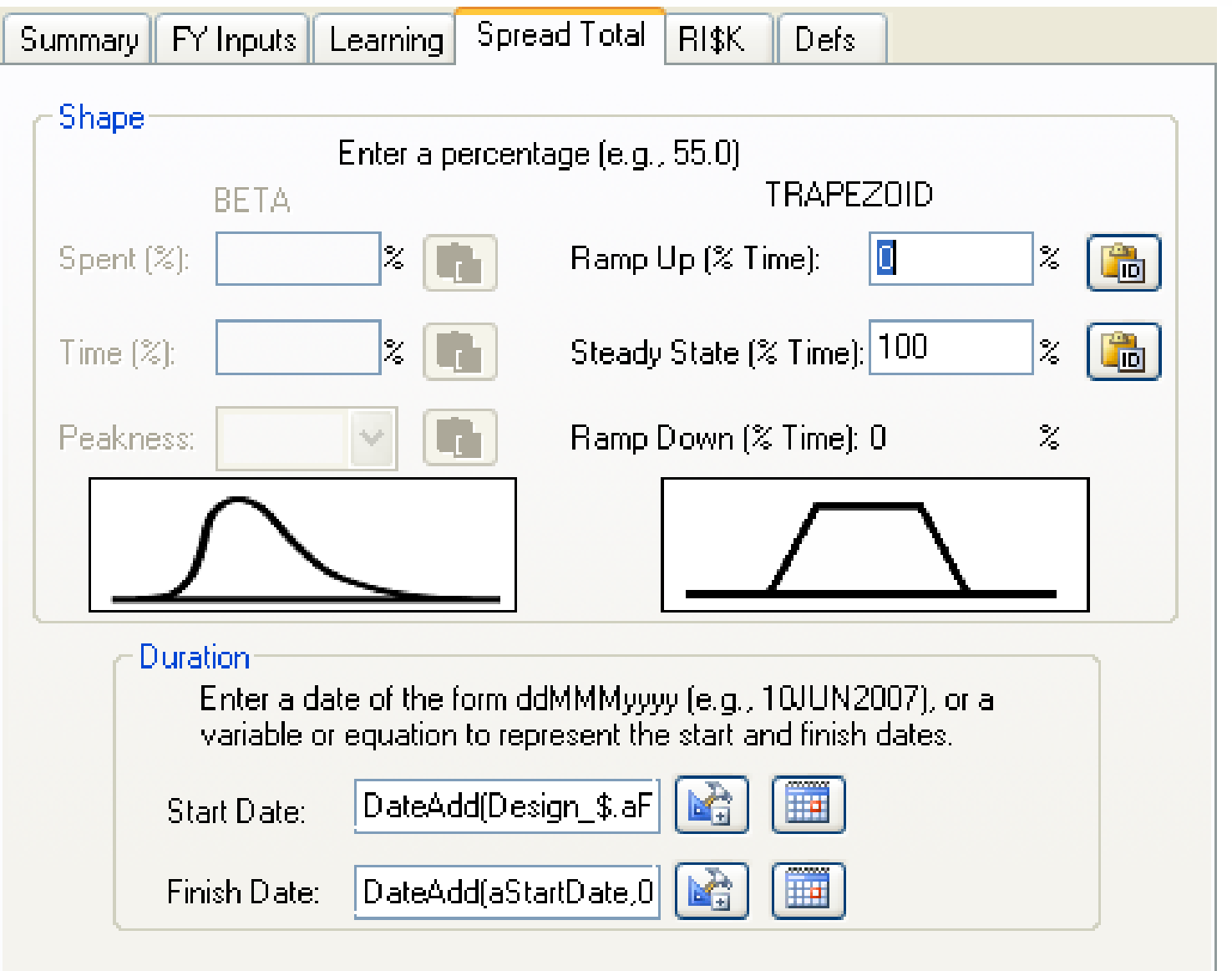

 $\mathbb{H}$ 

 $\sim$  $\mathcal{H}_{\mathcal{M}}$  .

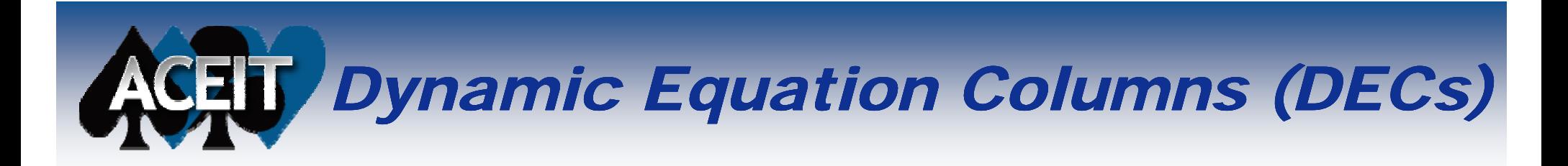

### **Dynamic Equation Columns (DECs)**

DECs are user-defined columns that are most commonly used for intermediate inputs or calculations on a row. They are a way to make your session wider (i.e., more columns) instead of longer (i.e., more rows). You can add a DEC by clicking on Edit > Add DEC from the ACE main menu, or by clicking the Add New DEC icon ( $\frac{\sqrt{10}}{10}$ ) on the Session Construction toolbar.

There are four types of DECs available in ACE:

- 1. Normal Column holds non-cost data and/or equations. Select this when the variable you are entering is not a cost. This means that ACE doesn't need to inflate/deflate the value or change its units in any way before calculating.
- 2. Cost Column holds cost data and/or equations. Select this when the variable you are entering is a cost. This means that ACE needs to inflate/deflate the value to the base year of the estimate and adjust the units before calculating. The base year and units of the cost entered are assumed to match the fiscal year and units entered on the line for the equation. If they are different, you will need to add the parameter in the usual way in the Input Variables section of the workscreen.
- 3. Comment Column holds comments and text that is not evaluated. Select this when you do not want ACE to do anything with this information except store it in the column. Data stored here will not be used in any ACE calculations for the row.
- 4. Date Column holds dates of the form ddMMMyyyy. Select this when that the variable you are entering is a date. This means that when ACE calculates, the value will remain in date format and not be changed to a Julian date.

Select the "Sum up results of children into their parents for this column" check box if you want the traditional ACE hierarchy to be in effect, i.e., the children sum to their parents. If you do not wish to see a total at the parent level, remove the check from this box. This checkbox is disabled if the DEC type is either a Date or a Comment.

You can quickly see what type of DEC column you have created by noting the character that separates the column unique ID from the column description. There are six types summarized below.

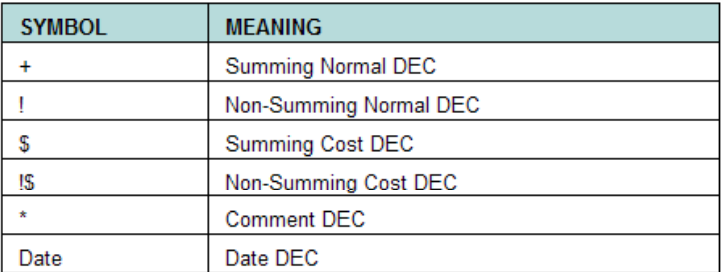

Once you have created a DEC, you need to know how to reference the data in that DEC. You can reference data in the DEC on the row where it's defined, or on another row. To reference the DEC data on the current row, simply type the DEC name in the Equation/Throughput column (e.g., DECID). To reference the data on a different row, you must ensure that the row of the DEC data you wish to reference contains a Unique ID. You can then reference the DEC data using dot notation (e.g., UniqueID.DECID). **START START** 

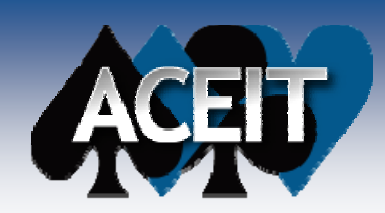

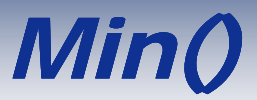

### Min()

**MINimum** 

Purpose:

This function returns the minimum value from a list of values.

Syntax:

Min  $(x, y, ...)$ 

 $x, y, \ldots$ 

This argument a series of two or more numbers, variable names, or valid expressions separated by commas.

#### **Remarks:**

- 1. This function can be used within other functions as part of an expression.
- 2. This function can be used to evaluate the result of complex functions.

#### Example:

- 1.  $MIN(10, 80) = 10$
- 2.  $MIN(10, 80, 110) = 10$
- 3.  $MIN(-1, -5, -10) = -10$
- 4. MIN(0.6\*a, 0.2\*b) = 6, for a=10, b=100

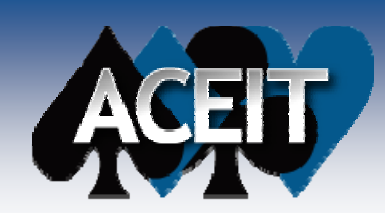

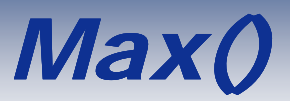

Max()

**MAXimum** 

Purpose:

This function returns the maximum value from a list of values.

Syntax:

 $Max(x, y, ...)$ 

 $X, Y, \ldots$ 

This argument is a series of two or more numbers, variable names, or valid expressions separated by commas.

**Remarks:** 

- 1. This function can be used within other functions as part of an expression.
- 2. This function can be used to evaluate the result of complex functions.

Example:

- 1.  $MAX(10,80) = 80$
- 2.  $MAX(10,80,110) = 110$
- 3.  $MAX(-1, -5, -10) = -1$
- 4.  $MAX(0.6^*a, 0.2^*b) = 20$ , for a=10, b=100

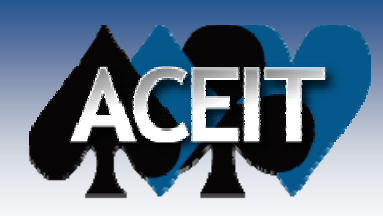

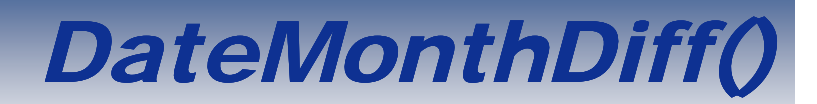

### **DateMonthDiff**

DATE Month Difference function

#### Purpose:

This function returns the number of months between the two dates specified.

#### Syntax:

DateMonthDiff (FromDate, ToDate)

#### FromDate

This argument is the first day of the date range. The proper syntax is in the ACE DDMMMYYYY format (e.g., 01OCT2004) and can be either entered directly into the function, specified as an Excel Julian date, or referenced as a variable.

#### ToDate

This argument is the last day of the date range. The proper syntax is in the ACE DDMMMYYYY format (e.g., 01OCT2004) and can be either entered directly into the function, specified as an Excel Julian date, or referenced as a variable.

#### **Remarks:**

- 1. This function can be used with years instead of dates and ACE will use the first day of the year.
- 2. This function can be used within other functions as part of an expression.
- 3. All dates must be specified between January 1, 1910 and December 31, 2999.

#### Example:

- 1. DateMonthDiff(01OCT2004,30Sep2007) returns "35.967" as the number of months between the 2 dates.
- 2. DateMonthDiff(25Dec2010, 30Sep2007) returns "-38.808" as the number of months between the 2 dates.

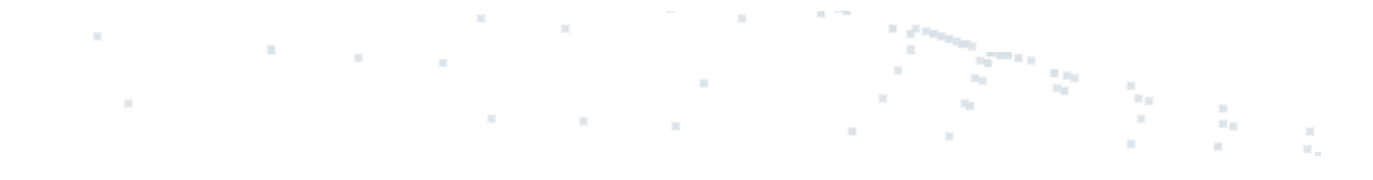

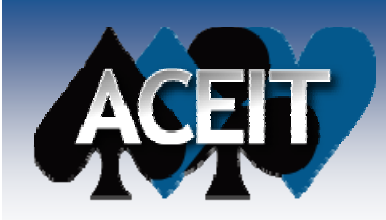

## *Uncertainty Analysis*

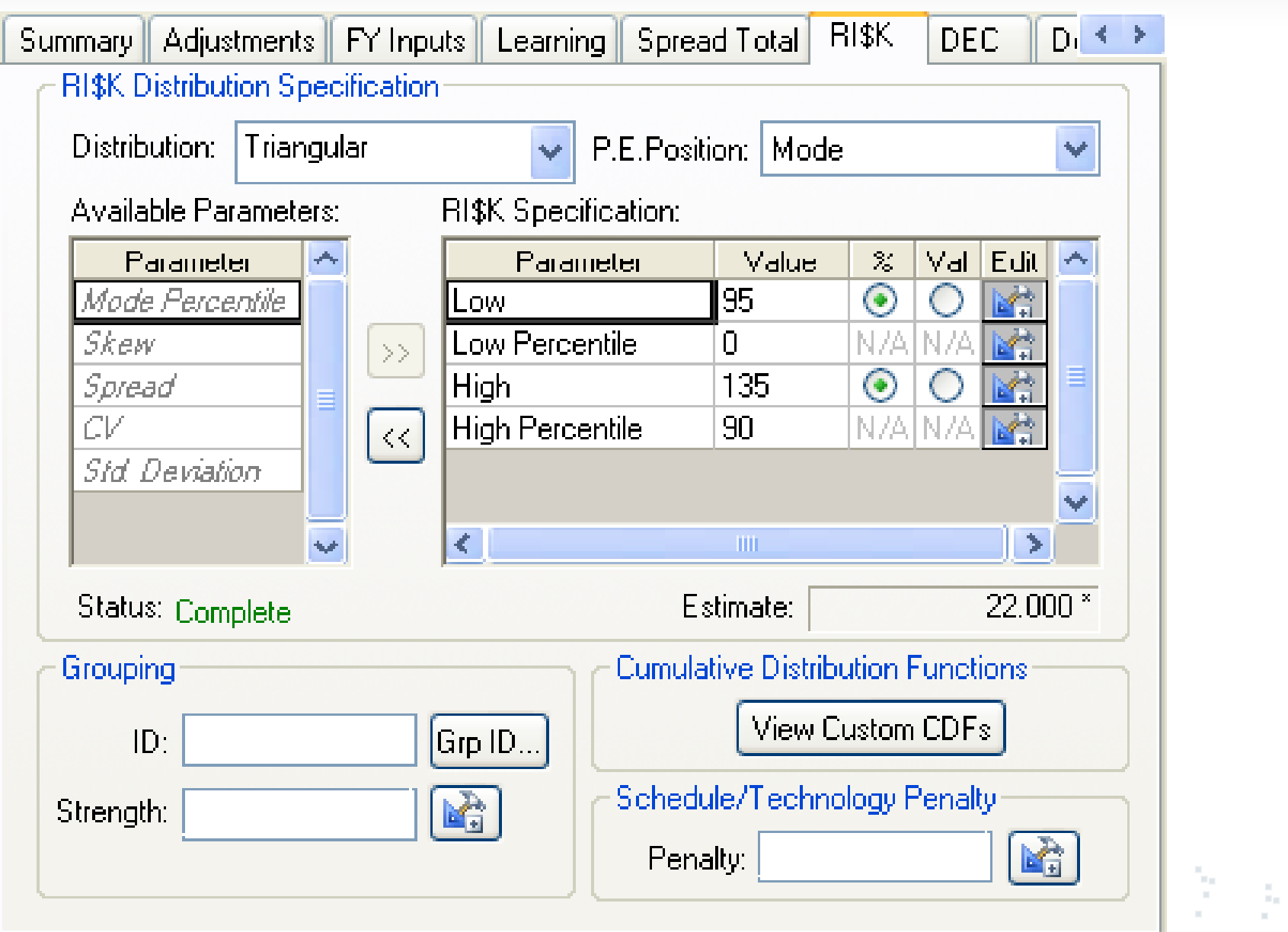

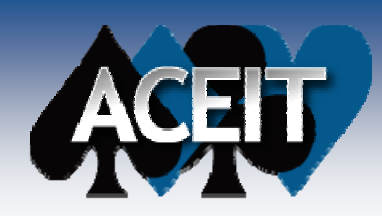

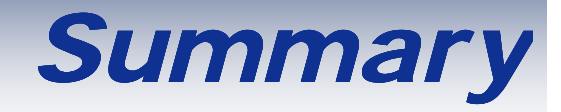

### **Use ACE to make an Estimate Sensitivity to Schedule**

# **Calculate Dates Based on Duration Inputs**

- П **Enter and Calculate Date Logic**
- $\mathcal{L}(\mathcal{A})$ **E ti t C t B d I t Estimate Costs Based on Inputs**

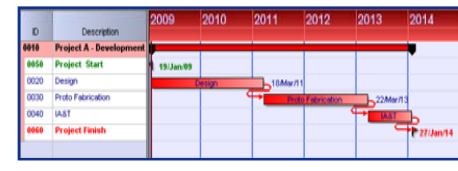

- F. **Phase and Inflate Costs Over the Duration**
- П **Obtain Annual Phased Values**
- **Input and Calculate Uncertainty**

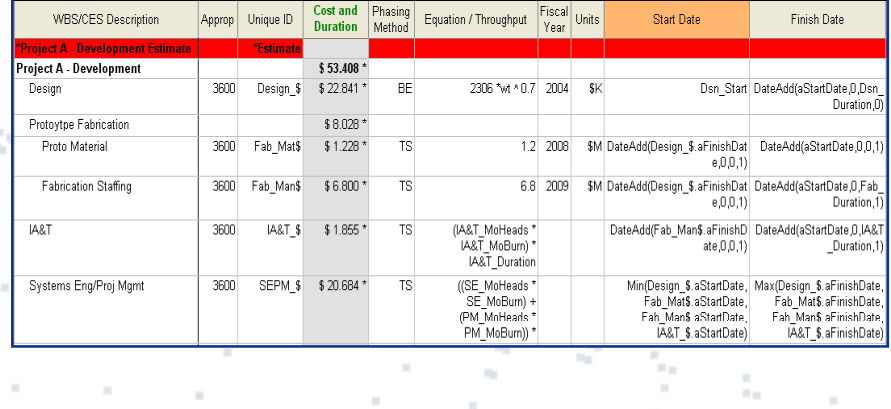

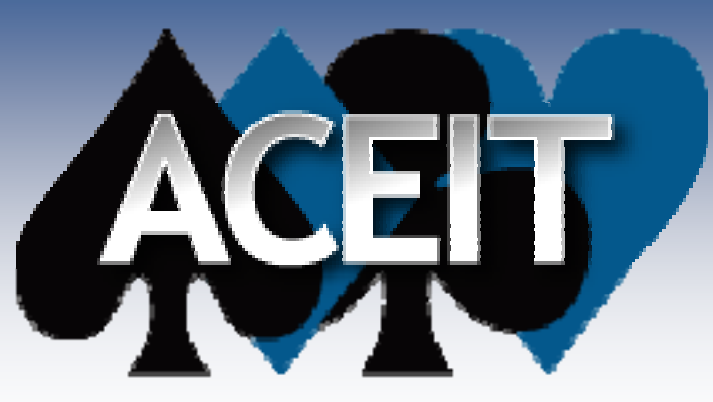

Automated Cost Estimating Integrated Tools.

# *The End*

Tecolote Research, Inc.

**Copyright © Tecolote Research, Inc. January 2009** 2/23/2009 **Copyright © Tecolote Research, Inc. January 2009** 28